# M-TRACK EIGHT

User Guide English (2-4)

## Guía del usuario

Español (5 - 7)

## **Guide d'utilisation**

Français ( 8 – 10 )

Guida per l'uso Italiano (11 – 13)

## Benutzerhandbuch

Deutsch (14 – 16)

## Appendix

English (17 – 19)

## User Guide (English)

#### Introduction

#### **Box Contents**

| M-Track Eight          |
|------------------------|
| Power Adapter          |
| Software Download Card |

USB Cable User Guide Safety & Warranty Manual

#### Support

For the latest information about this product (system requirements, compatibility information, etc.) and product registration, visit **m-audio.com**.

For additional product support, visit m-audio.com/support.

#### **Quick Start / Connection Diagram**

Windows users: Before connecting M-Track Eight to your computer, install the drivers:

- 1. Go to **m-audio.com/drivers** and download the latest M-Track Eight driver for your operating system.
- 2. Open the file you downloaded and double-click the driver installer file.
- 3. Follow the on-screen instructions to install the drivers.

#### Important:

- Remember to select **M-Track Eight** as your interface in the **Preferences**, **Options**, **Device Setup**, etc. in your digital audio workstation (DAW).
- If you are using an electric guitar or bass with that input, remember to depress the **Instrument** Selector for Input 1 and/or Input 2.
- Use an input's +48V Switch only if its microphone requires phantom power. Dynamic microphones and ribbon microphones do not require phantom power, but most condenser microphones do. Consult your microphone's documentation to find out whether it needs phantom power.

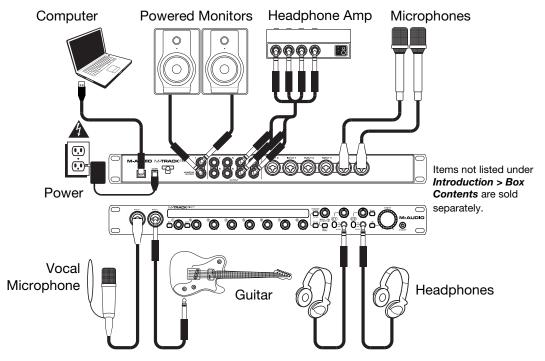

#### Features

#### **Front Panel**

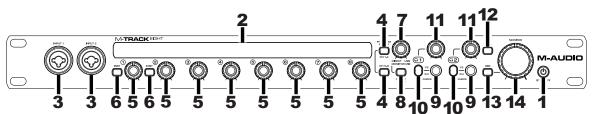

 Power Mode Button: Use this button to switch M-Track Eight between its power modes: When the edges of the display are lit, M-Track Eight is powered on. To power M-Track Eight on, press this button once.

When a leaf icon is shown in the display, M-Track Eight is in Standby Mode (a low-power mode). To put M-Track Eight in Standby Mode, either press and hold this button for two seconds (when it is powered on) or wait for 30 minutes after your computer enters its "sleep"/low-power mode.

When the display is completely off, M-Track Eight is powered off. M-Track Eight will power-off automatically after not detecting a connection to your computer for 30 minutes. You do not need to enter this mode manually; Standby Mode draws only a small amount of power.

- 2. **Display:** This display shows the signal level of the eight inputs. The edges of the display will light up when M-Track Eight is powered on. A leaf symbol will light up when M-Track Eight is in standby mode.
- 3. **Inputs 1–2:** Connect microphones, line-level devices, or guitars to these inputs with an XLR or 1/4" TRS cable. (For mic-level signals, use an XLR cable. For line-level signals, use a 1/4" TRS cable.) View the input signal levels in the display.
- 4. **+48V Switch:** This switch activates and deactivates phantom power for Channels 1–4 and/or Channels 5–8. When activated, phantom power supplies +48V to the corresponding XLR mic inputs. Please note that dynamic microphones and ribbon microphones do not require phantom power, while most condenser microphones do. Consult your microphone's documentation to find out whether it needs phantom power.
- 5. **Input Gain:** Adjusts the input's gain level. Set this knob so the corresponding level meter in your DAW displays a "healthy" level during performance—but not so high that the meter "clips" or peaks, causing distortion in the audio.
- 6. **Instrument Selector:** When the switch is in the raised position, the channel will accept microphone- or line-level signals. When this switch is in the depressed position, the channel will serve as a high-impedance input for connecting guitar or bass instruments.
- 7. Monitor Mix: Blends any amount of zero-latency signal from all your inputs (Direct) with the output of your computer (USB).

**Note:** When set to **Direct**, the left channel will be a sum of **Inputs 1**, **3**, **5**, and **7** and the right channel will be a sum of **Inputs 2**, **4**, **6**, and **8**. You can sum these left and right channels (to hear all inputs as a single summed mono signal) by putting the **Direct Mono** or **Mono** button in its depressed position.

This knob is useful during recording when dealing with the "buffer size" and "latency." The computer takes a short amount of time to process the incoming audio before sending it back out; this time is determined by the buffer size setting. Latency is the resulting delay between the incoming sound (playing your instrument, singing, etc.) and outgoing sound (when you hear it in the DAW). Higher buffer sizes result in higher latency.

If your computer is powerful enough, you may be able to set your buffer size low enough such that you may never need direct monitoring. In this case, set the knob all the way to the **USB** position to monitor only the audio output of your DAW.

In other cases, though, low buffer sizes can consume a lot of your computer's CPU and cause audio glitches, so you may need to use a higher buffer setting, resulting in latency. In this case, use a higher buffer size and turn the knob more towards the **Direct** position to monitor your incoming signal without latency. When listening to the playback, turn it all the way to the **USB** position.

- 8. Direct Mono Selector: Leave this switch in the raised position (off) to monitor the direct input signal with Inputs 1, 3, 5, and 7 in the left channel and Inputs 2, 4, 6, and 8 in the right channel. Put this switch in its depressed position (lit) to monitor the direct input signal with all inputs summed and heard equally on each side. This switch does not affect the DAW playback or how your sound is recorded into your DAW; it affects only how you hear the input signal in the Headphone Outputs (when the Headphone Source Selector is set to 1/2) and Monitor Outputs.
- 9. **Headphone Outputs:** Connect 1/4" TRS headphones to these outputs. The mix you hear from these outputs will be determined by the **Headphone Source Selector** and **Monitor Mix** knob.
- 10. **Headphone Source Selector:** This switch selects which outputs (on the rear panel) are also sent to the **Headphone Output: Monitor Outputs 1–2 (1/2)** or **Outputs 3–4 (3/4)**.
- 11. Headphone Volume: Adjusts the output volume of the Headphone Output.
- 12. Mono Selector: Leave this switch in the raised position (off) to monitor the signal sent to Monitor Outputs 1–2 in stereo. Put this switch in its depressed position (lit) to monitor the signal sent to Monitor Outputs 1–2 with summed to mono and heard equally on each side. This switch does not affect how your sound is recorded into your DAW; it affects only how you hear the signal in the Headphone Outputs (when the Headphone Source Selector is set to 1/2) and Monitor Outputs.

**Important:** This switch affects any audio signal sent out of **Monitor Outputs 1–2**. This includes any direct input signal (if the **Monitor Mix** knob is set towards **Direct**).

- 13. Dim Selector: Put this switch in its depressed position (lit) to reduce the gain of Monitor Outputs 1–2 by 20dB. This can be useful for quickly checking how your mixes sound at lower levels without moving the Monitor Level knob from a preferred setting. This is also useful if you find the Monitor Outputs are too loud even while using M-Track Eight's front panel volume/level controls in their lowest ranges.
- 14. **Monitor Level:** Adjusts the output volume of **Monitor Outputs 1–2**, which should be connected to your powered monitors or amplifier system.

#### **Rear Panel**

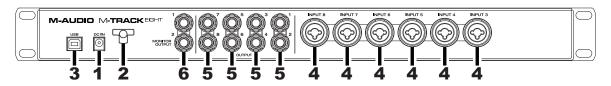

- 1. **Power Input:** Connect the included power adapter (19V, 2.37A, center-positive) here, and then connect the adapter to a power outlet.
- 2. **Power Adapter Restraint:** You can secure a power adapter cord to this restraint to help avoid disconnecting it accidentally.
- 3. **USB Port:** This connection will allow you to send audio to/from a computer. Use a USB cable to connect the M-Track Eight to a computer. The M-Track Eight requires a USB 2.0 connection.
- 4. **Inputs 3–8:** Connect microphones or line-level devices to these inputs with an XLR or 1/4" TRS cable. (For mic-level signals, use an XLR cable. For line-level signals, use a 1/4" TRS cable.) View the input signal levels in the front panel's display.
- 5. **Outputs 1–8:** Use standard 1/4" TRS cables to connect these outputs to powered monitors, an amplifier system, etc. Their levels are automatically **+10 dBu**, so we recommend connecting these to a headphone amp or remote mixer.

Channels 1-8 of your computer's outgoing USB audio signal will be sent to these outputs. You can send **Outputs 3–4** to the **Headphone Outputs** by setting the **Headphone Source Selectors** to **3/4**.

 Monitor Outputs 1-2: Use standard 1/4" TRS cables to connect these outputs to your powered monitors, an amplifier system, etc. Their levels are controlled by the Monitor Level knob. To monitor these outputs in your headphones, make sure the Headphone Source Selector is set to 1/2.

## M-AUDIO

## Appendix (English)

#### Signal Flow Diagram

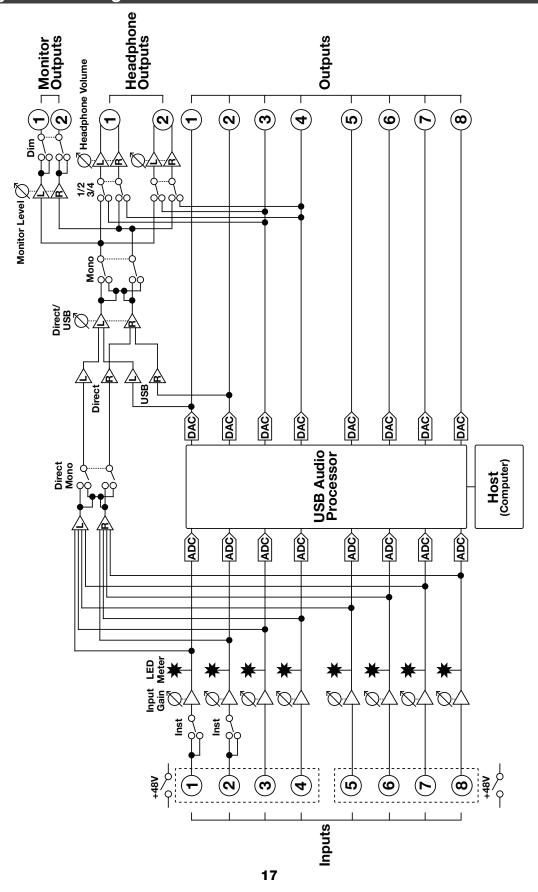

### **Technical Specifications**

All specifications are measured at 20 kHz bandwidth.

| Mic Inputs 1–8 (balanced XLR) |                                                                                                    |  |
|-------------------------------|----------------------------------------------------------------------------------------------------|--|
| Frequency Response            | 20 Hz – 20 kHz ( <u>+</u> 0.1 dB)                                                                        |  |
| Dynamic Range                 | 111 dB (A-weighted)                                                                                      |  |
| Signal-to-Noise Ratio         | 111 dB (1 kHz, +4 dBu, A-weighted)                                                                       |  |
| THD+N                         | 0.002% (1 kHz, +4 dBu, -1 dBFS)                                                                          |  |
| Preamp EIN                    | -132 dBu (max gain, 40 $\Omega$ source, A-weighted) -126 dBu (max gain, 150 $\Omega$ source, unweighted) |  |
| Max Input Level               | +12 dBu                                                                                                  |  |
| Sensitivity                   | -46 dBu                                                                                                  |  |
| Gain Range                    | 58 dB                                                                                                    |  |

| Line Inputs 1–8 (balanced 1/4" TRS) |                                    |  |
|-------------------------------------|------------------------------------|--|
| Frequency Response                  | 20 Hz – 20 kHz ( <u>+</u> 0.1 dB)  |  |
| Dynamic Range                       | 112 dB (A-weighted)                |  |
| Signal-to-Noise Ratio               | 111 dB (1 kHz, +4 dBu, A-weighted) |  |
| THD+N                               | 0.002% (1 kHz, +4 dBu, -1 dBFS)    |  |
| Max Input Level                     | +16 dBu                            |  |
| Sensitivity                         | -13 dBu                            |  |
| Gain Range                          | 29 dB                              |  |

| Inst Inputs 1–2 (unbalanced 1/4" TS) |                                    |  |
|--------------------------------------|------------------------------------|--|
| Frequency Response                   | 20 Hz – 20 kHz ( <u>+</u> 0.2 dB)  |  |
| Dynamic Range                        | 112 dB (A-weighted)                |  |
| Signal-to-Noise Ratio                | 111 dB (1 kHz, +4 dBu, A-weighted) |  |
| THD+N                                | 0.001% (1 kHz, +4 dBu, -1 dBFS)    |  |
| Max Input Level                      | +9 dBu                             |  |
| Sensitivity                          | -21 dBu                            |  |
| Input Impedance                      | 1 ΜΩ                               |  |
| Gain Range                           | 30 dB                              |  |

## M-AUDIO

| Monitor Outputs 1-2 (differential-balanced 1/4" TRS) |                                                |  |
|------------------------------------------------------|------------------------------------------------|--|
| Frequency Response                                   | 20 Hz – 20 kHz ( <u>+</u> 0.1 dB)              |  |
| Dynamic Range                                        | 112 dB (A-weighted)                            |  |
|                                                      | 110 dB (A-weighted, with <b>Dim</b> activated) |  |
| THD+N                                                | 0.003% (1 kHz, -1 dBFS)                        |  |
| Maximum Output Level                                 | +28 dBu                                        |  |
|                                                      | +8 dBu (with <b>Dim</b> activated)             |  |

| Line Outputs 1–8 (impedance-balanced 1/4" TRS) |                                   |
|------------------------------------------------|-----------------------------------|
| Frequency Response                             | 20 Hz – 20 kHz ( <u>+</u> 0.1 dB) |
| Dynamic Range                                  | 113 dB (A-weighted)               |
| THD+N                                          | 0.004% (1 kHz, -1 dBFS)           |
| Maximum Output Level                           | +10 dBu                           |
| Output Impedance                               | 51 Ω                              |

| General                                       |                                                 |
|-----------------------------------------------|-------------------------------------------------|
| Power                                         | 19 V, 2.37 A, center-positive                   |
| <b>Dimensions</b><br>(width x depth x height) | 19.0" x 5.9" x 1.7"<br>48.3 cm x 15 cm x 4.3 cm |
| Weight                                        | 4.37 lbs.<br>1.98 kg                            |

Specifications are subject to change without notice.

#### Trademarks and Licenses

M-Audio is a trademark of inMusic Brands, Inc., registered in the U.S. and other countries.

All other product or company names are trademarks or registered trademarks of their respective owners.

## m-audio.com

Manual Version 1.1